## **[FireFox Llega Con Apariencia](https://blog.hostdime.com.co/firefox-llega-con-apariencia-y-servicios-renovados/) [Y Servicios Renovados](https://blog.hostdime.com.co/firefox-llega-con-apariencia-y-servicios-renovados/)**

**Mozilla** ha lanzado hoy oficialmente **Firefox 29** para **Windows, Mac, Linux y Android**. Se trata de una liberación masiva, donde las mejoras mas llamativas son: **[Firefox Sync](https://support.mozilla.org/es/kb/Qu%C3%A9%20es%20Firefox%20Sync)** se ha renovado y ahora está impulsado por **[Firefox Accounts](https://blog.mozilla.org/blog/2014/02/07/introducing-mozilla-firefox-accounts/)**, hay un nuevo modo de personalización, y la gran revisión de la interfaz de usuario de la compañía Australis por fin ha llegado.

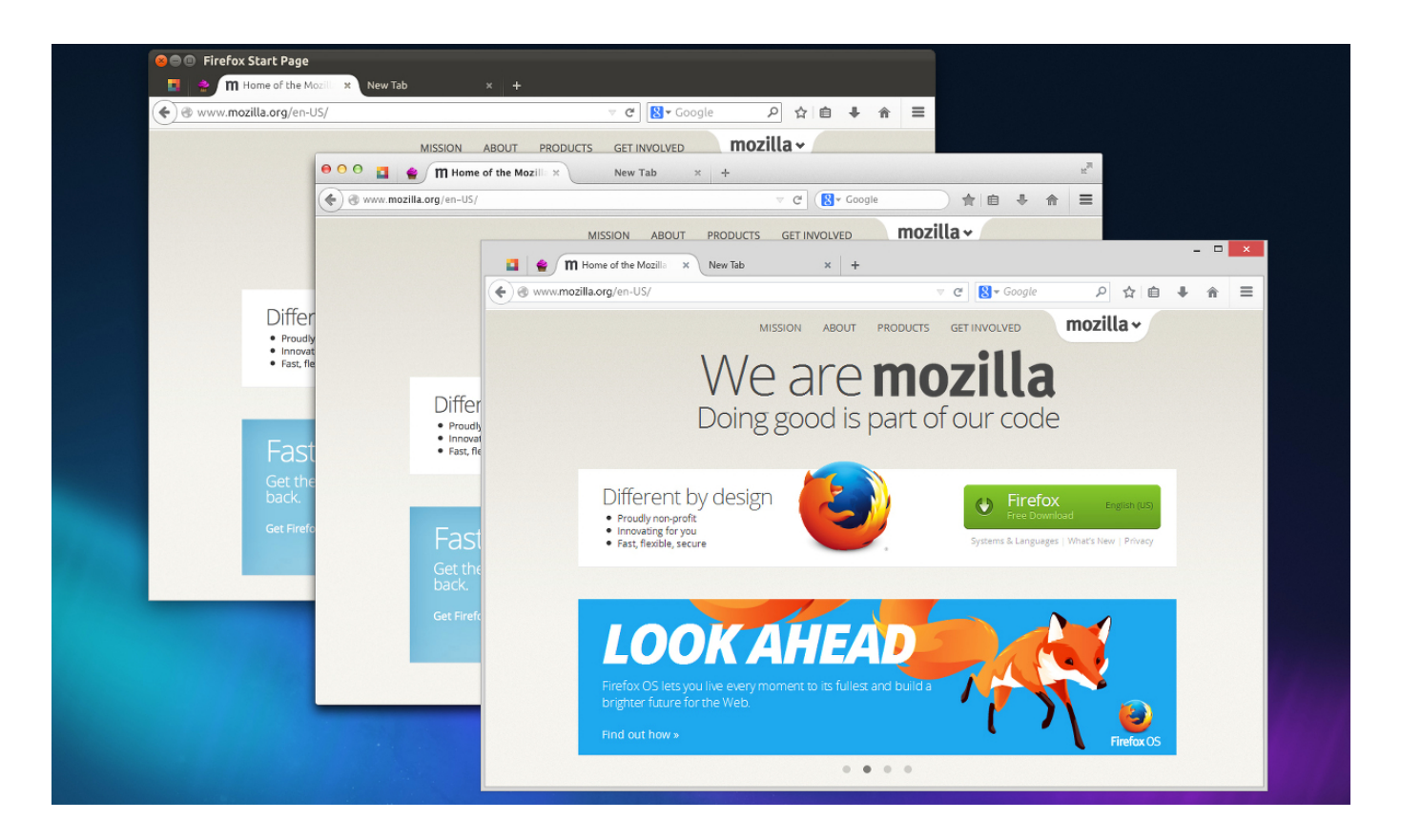

Aunque las aplicaciones de escritorio ha llegado masivamente la actualización, para los **SmartPhones** con **[Android](https://blog.hostdime.com.co/moviles/android/)** ha salido lentamente. Entre los más de 1.300 cambios, las mejoras radicales en **Firefox 29** para escritorios introducen una nueva cuenta de Firefox para simplificar su **función multi-navegador Sync**, un menú gráfico personalizable y pestañas redondeadas en la cual se resalta la ficha actual que está en encima de las demás.

«Las personas usan internet de forma distinta que antes», dijo

**Johnathan Nightingale**, vicepresidente de Mozilla Firefox: «Y tenemos que darles un conjunto más rico de herramientas para personalizar la forma en la que navegan en la Web.»

## **La Nueva Interfaz**

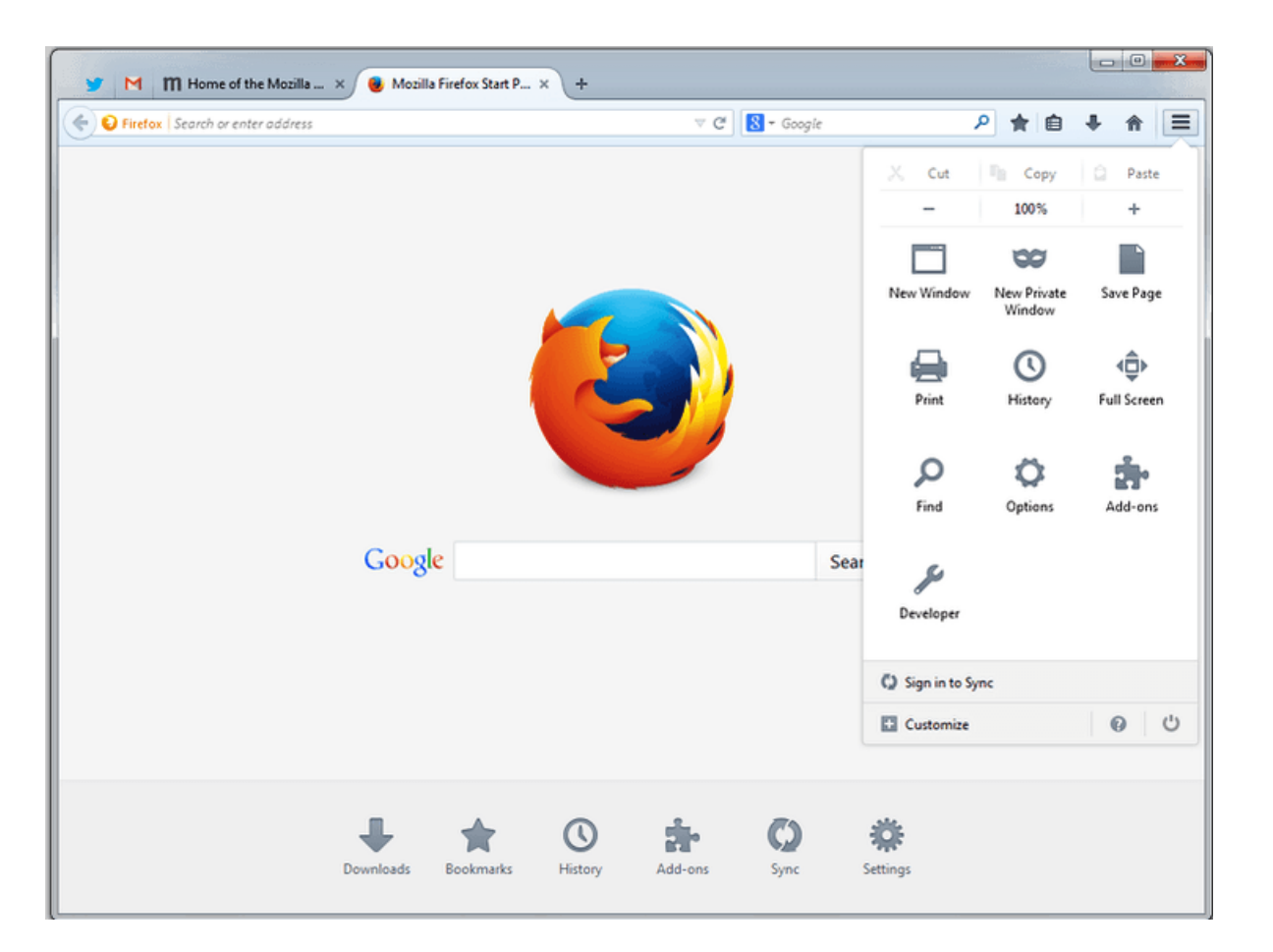

Los cambios visuales toman algunos cambios que [Google](https://blog.hostdime.com.co/google/) ha hecho en [Chrome](https://blog.hostdime.com.co/?s=chrome) y [Microsoft](https://blog.hostdime.com.co/microsoft/) en [Internet Explorer](https://blog.hostdime.com.co/?s=internet%20explorer), como el icono de menú de triple línea que ahora se encuentra en el lado derecho del navegador.

Dos pequeños cambios llegaron temprano . Las personas que usan **Firefox** ya han sido expuestos al botón **Download Manager** en la barra de complementos, y el botón de navegación Adelante del navegador desaparece a menos que haya una página para avanzar.

Pero otras mejoras son más drásticas . El botón del menú ha saltado por completo desde la izquierda a la parte derecha del navegador, e introduce un , basada en iconos , menú personalizable toque agradable para los fans de Firefox.

» La mayoría de las computadoras de escritorio no están habilitados para tocar , pero se están moviendo de esa manera. Usted podría decir que está recogiendo ideas de diseño de móviles , o lo que podríamos decir que está bien diseñado , » dijo Nightingale.

## **Mejorando La Sincronización**

El nuevo **Firefox Sync** le permite sincronizar pestañas , marcadores, complementos , preferencias , contraseñas e historial de navegación a través de dispositivos y sistemas operativos. El viejo **Sync** requeria que las personas introducieran una complicada contraseña generada de forma aleatoria.

El nuevo modelo se basa en el nombre de usuario elegido y la contraseña, y recibe su propio icono y cuenta con un identificador en el nuevo menú. **Mozilla** comenzó a disponer las cuentas de Firefox al público hace varios meses a través del grupo de desarrolladores para **Firefox Aurora**.

## **Móvil Y El Futuro**

Mientras que las personas acudían al Firefox de escritorio hace una década, impulsado por el deseo de una alternativa más rápida, más segura y más agradable que **Internet Explorer**, el **Firefox para Android** no ha tenido esta misma tendencia.

Según [NetMarketShare,](http://www.netmarketshare.com/browser-market-share.aspx?qprid=1&qpcustomb=0) el porcentaje de uso en el mercado de Firefox para escritorio se ha desplazado lentamente hacia hacia abajo en el último año, de más de 20 por ciento en mayo de 2013 a 17,26 por ciento en marzo de 2014. Eso no es necesariamente una noticia terrible. Pero en Android, Firefox no puede ni siquiera levantar un 0,01 por ciento de los usuarios , dice **NetMarketShare**.

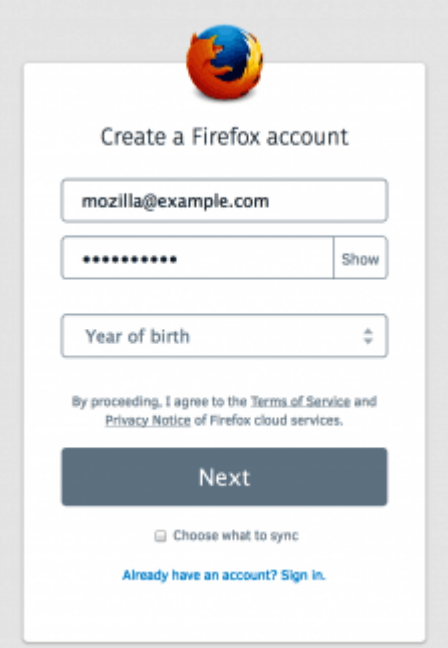

La nueva versión le permite personalizar un historial de gestos tipo «Swipe», Top Sites, Favoritos, y el menú de las páginas en la pantalla de inicio, así como elegir la que aparece como predeterminada.

Su página de la pantalla de inicio elegida ahora aparece automáticamente al abrir una nueva pestaña o iniciar una nueva sesión de navegación. También puede ocultar las páginas que usted no utiliza regularmente u ocultar todos ellos para conseguir una experiencia mas limpia.

Los Juegos 3D, están funcionando a velocidades cercanas a código nativo en el navegador gracias a la tecnología de Mozilla como **Emscripten y ASM.js**, y el tan esperado **Unreal Engine** para la creación de juegos corriendo directamente en Firefox.

Es el tipo de referencia del mundo real que los usuarios pueden ir y probar por sí mismos, algo que no se podía hacer tan rápidamente con JavaScript.

Te dejamos este video donde se explican los cambios por **Johnathan Nightingale**, vicepresidente de Mozilla Firefox.

Ya actualizaste a la nueva versión? Comparte tu experiencia con un buen comentario ;)